# **STEP 1- GO THE <https://cansnashik.org/>LINK**

**STEP 2- GO TO B.Des Admission TAB**

# **STEP 3- GO TO THE REGISTRATION LINK GIVEN ON ADMISSION PAGE.**

(The following link will lead to new tab.)

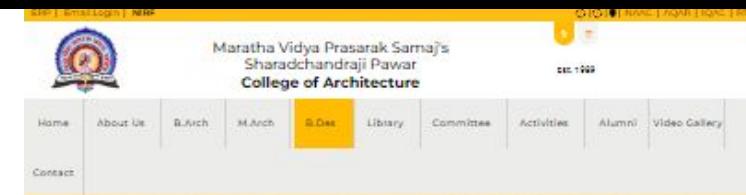

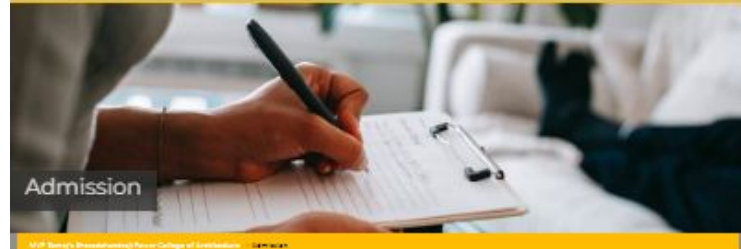

#### Eigibility for admission to BDes programme

the candidates must have passed higher secondary school pertificate examination in 1-2) or the Gro/Dro approved diploma course completed by the candidates is considered equivalent to wall examination (min of % open and +o% nearne capacin). The candidate must also have capacing entrance exam (a. Common proteine) Test (Cort) conducted by the institute.

CST Consists of those tests-

#### Centeral Ability Text

#### Crescive Ability Test

Studio Text

#### Schedule Entrance Examination for Academic Year 2023-24

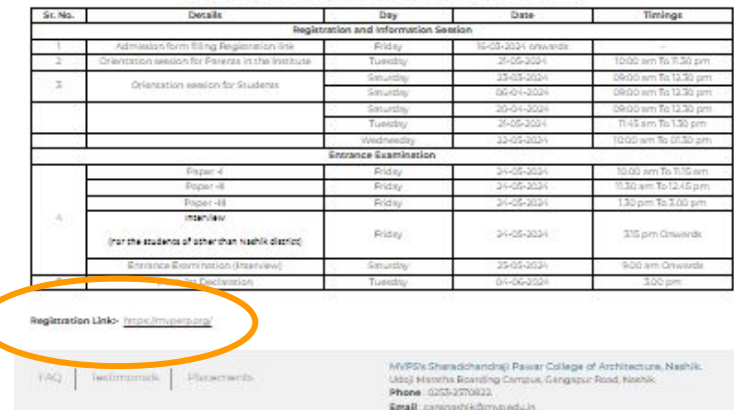

#### मराठा विद्या प्रसारक समाज, नाशिक

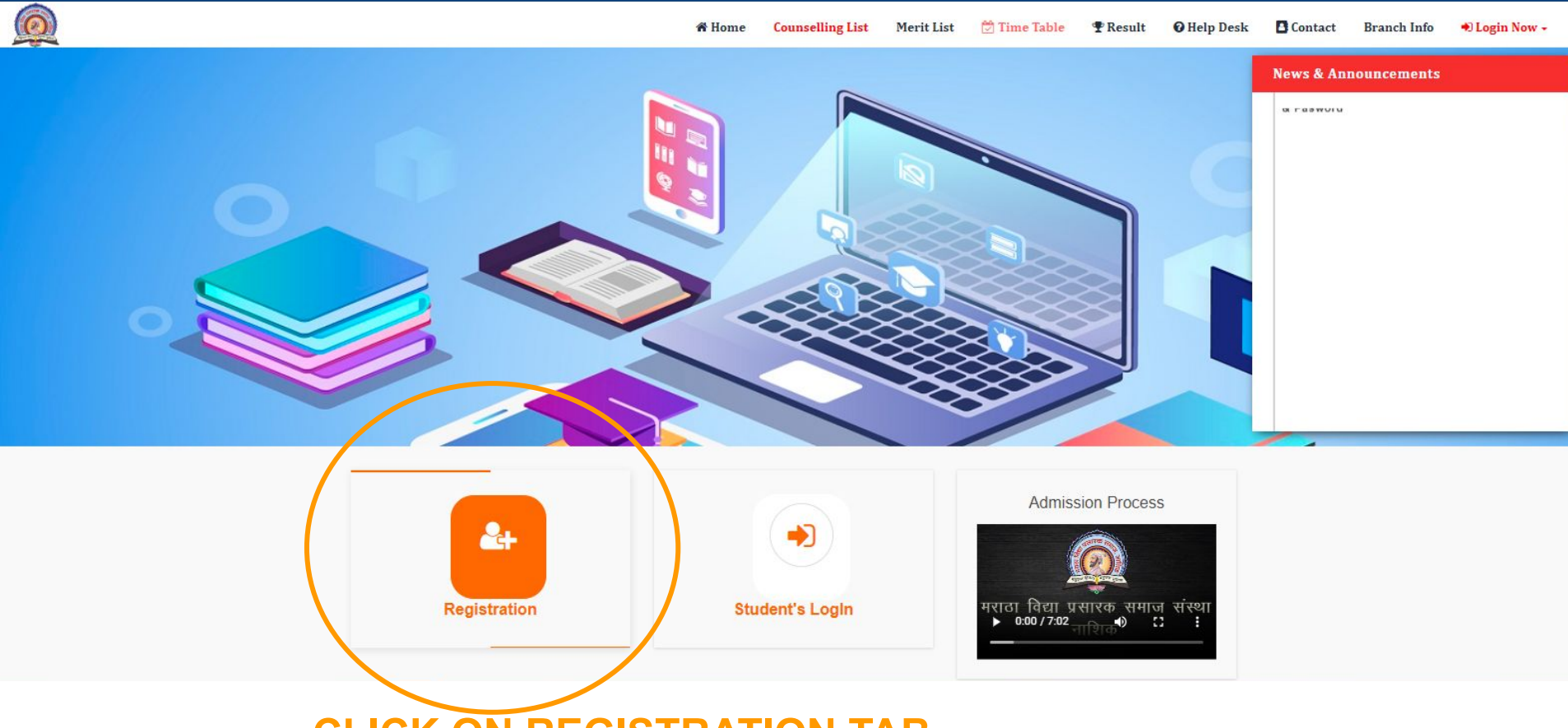

**CLICK ON REGISTRATION TAB**

## **1.CLICK ON REGISTER.**

# **2. FILL THE BELOW DATA AND SAVE.**

**3. THEN LOGIN**

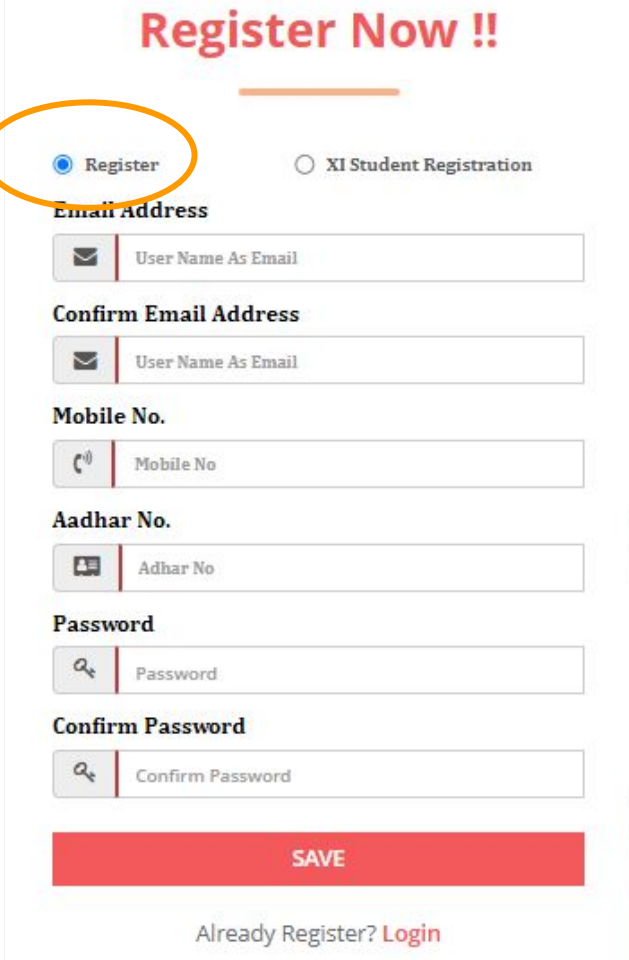

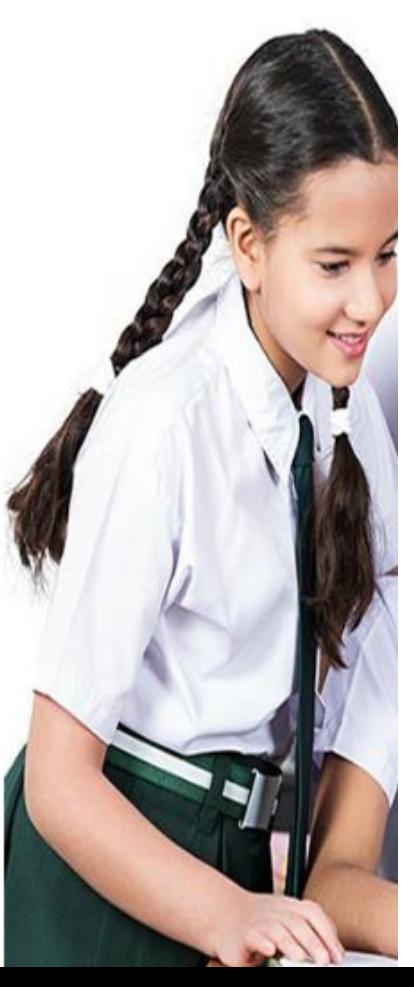

### **LOGIN WITH THE USERNAME AND PASSWORD GENERATED.**

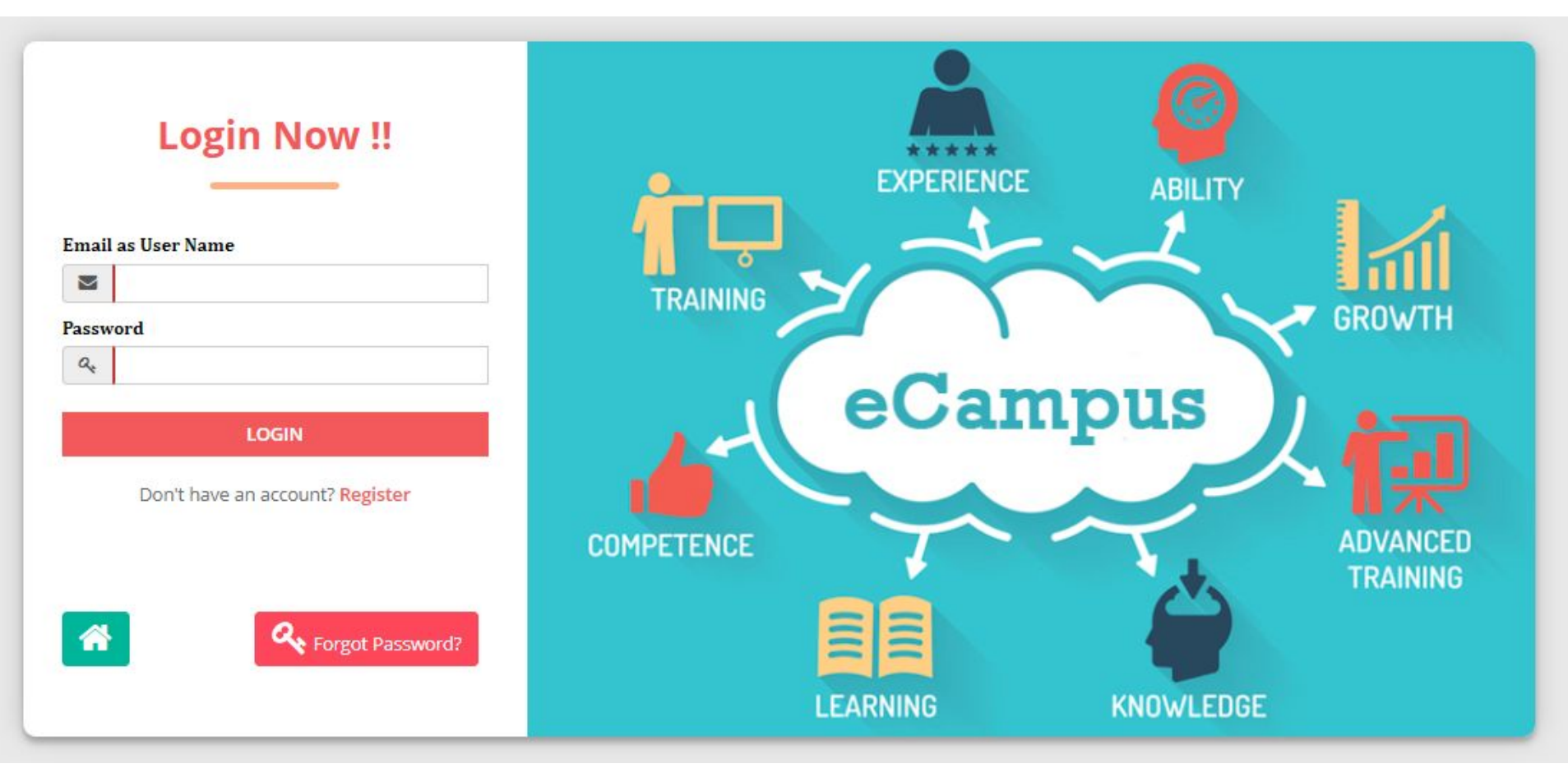

## **FILL ALL THE REQUIRED DATA IN ALL FOUR TABS**

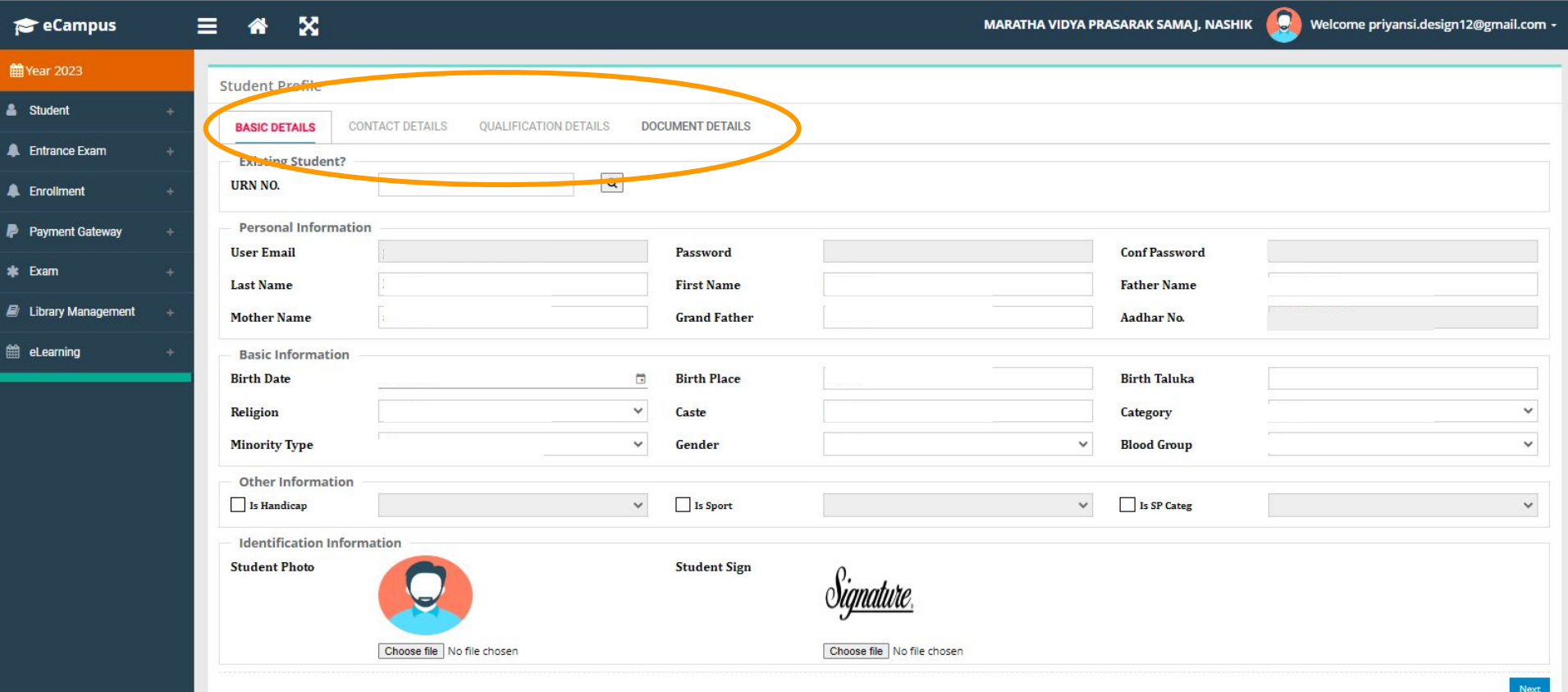

- **1. SELECT THE ENTRANCE EXAM TAB ON RIGHT SIDE.**
- **2. THE GO TO ENTRANCE APPLICATION.**
- **3. ONCE THE BELOW DATA IS FILLED CLICK ON SAVE**

## **116001 Sharadchandraji Pawar College of Architecture & Centre for Design, Nashik**

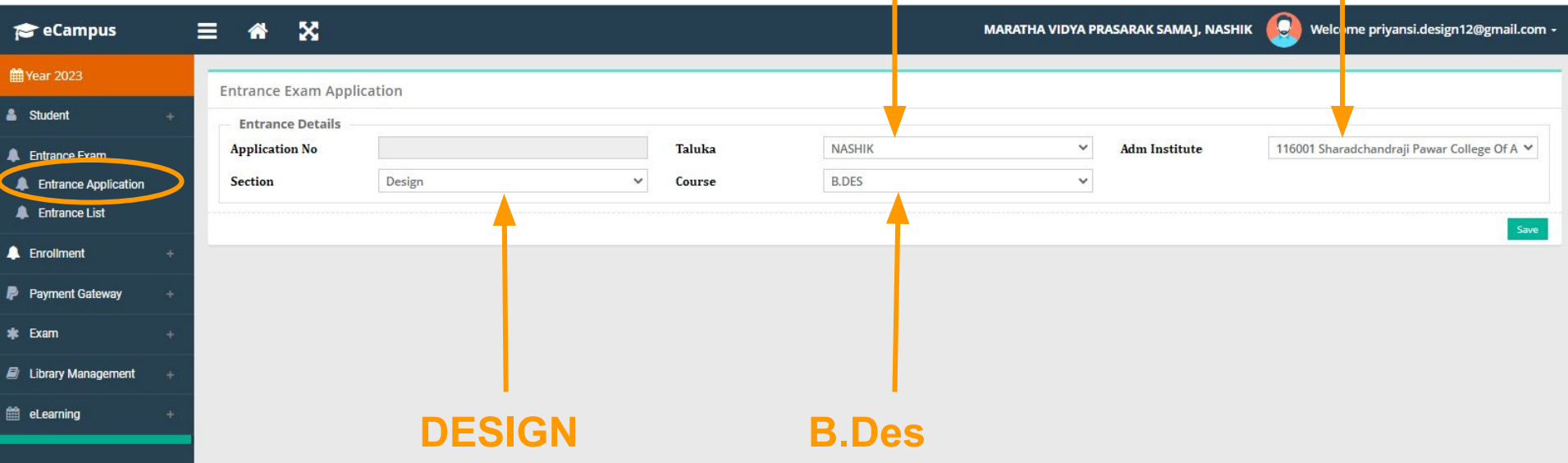

**NASHIK**

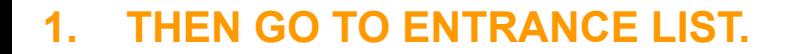

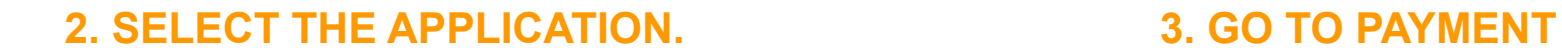

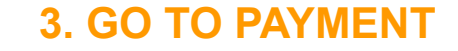

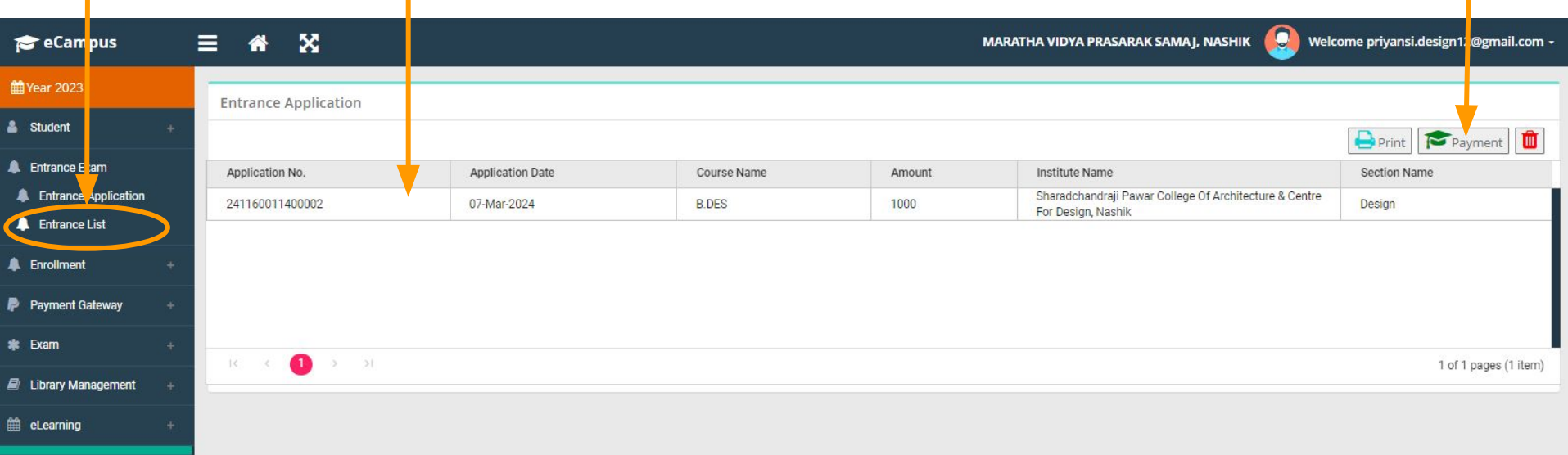

#### **1. SCAN THE QR CODE & COMPLETE THE PAYMENT**

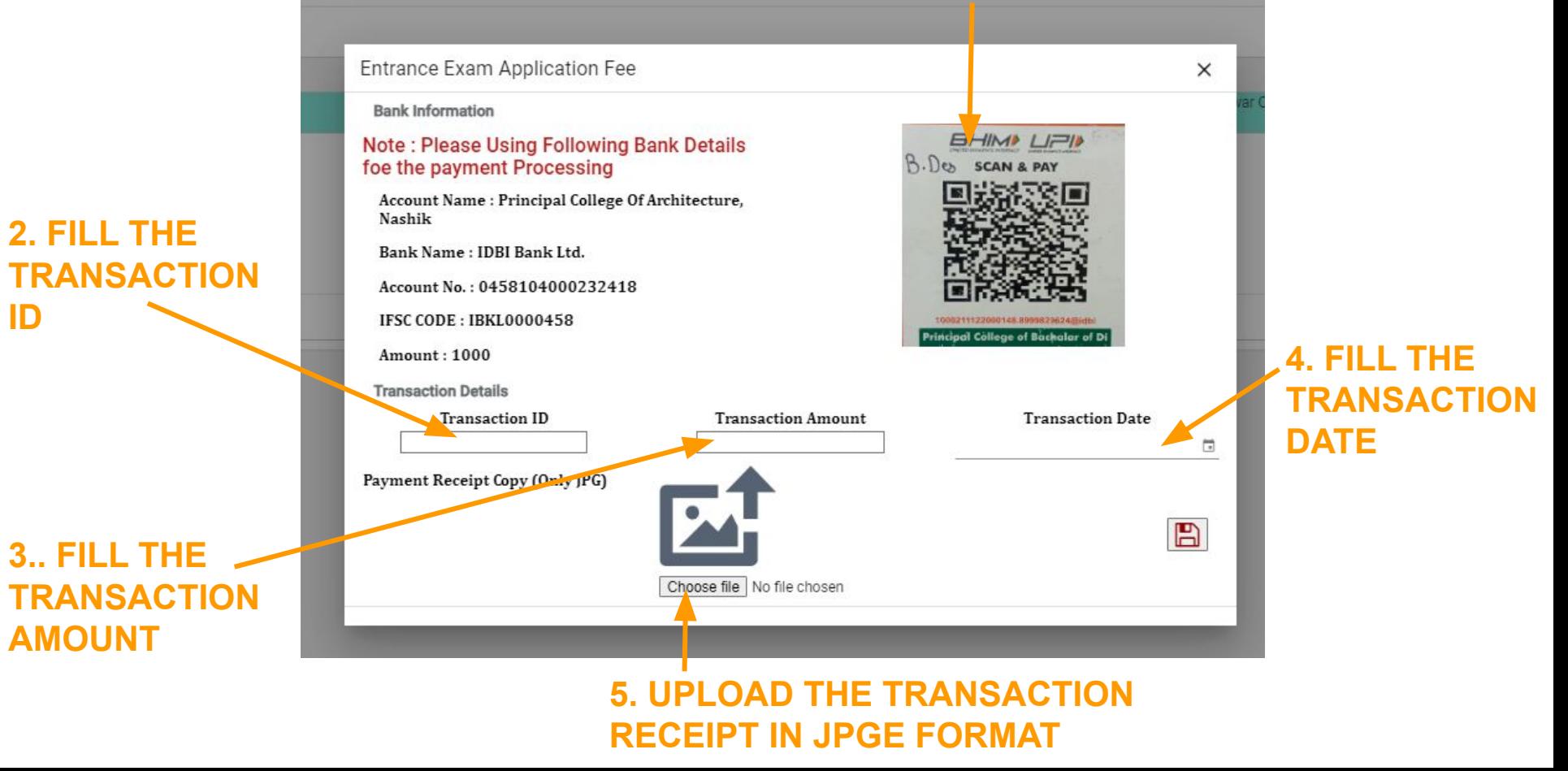

**ID**

#### **1. ONCE THE PAYMENT IS DONE. GO TO PRINT COMMAND**

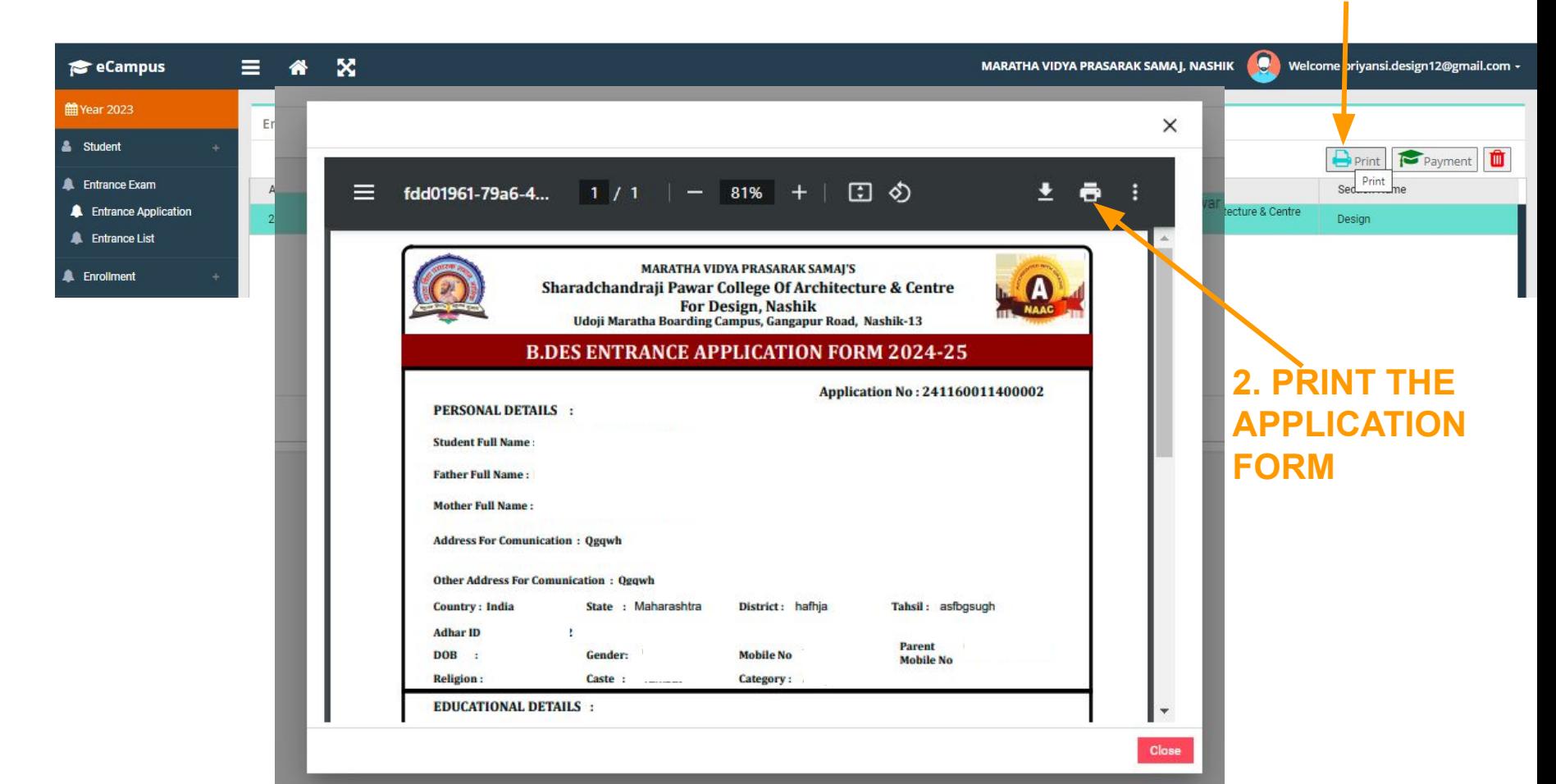